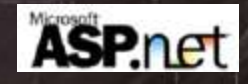

# Introduction to Client-Side Validation

## Using the ASP.Net Server **Controls**

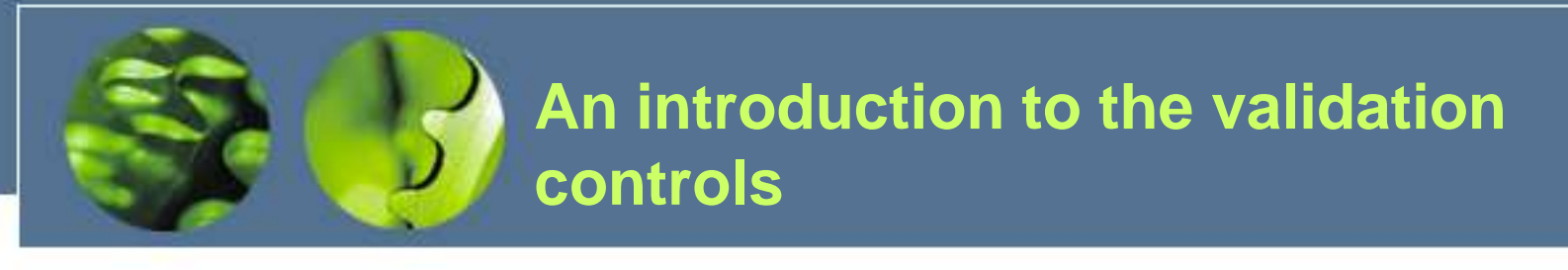

You can use *validation controls* to test user input and produce error messages.

The validation is performed when the focus leaves the control that's being validated. The exception is the required field validator, which performs its validation when the user clicks on a button control whose CausesValidation property is set to True.

Each validation control is associated with a specific Web Server or HTML Server control. You can associate one or more validation controls with a single server control.

The validation controls work by running client-side script. Then, if the validation fails, the page isn't posted back to the server. (The validation is also performed on the server in case the client doesn't support scripts.)

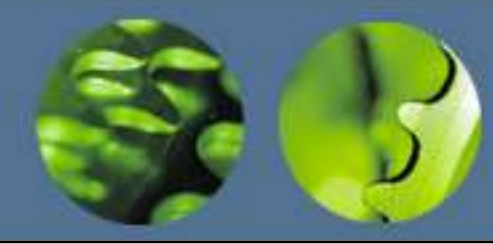

## **The validation controls provided by ASP.NET**

#### **Description**

#### **Control**

Required field validator Checks that an entry has been made. Compare validator Checks an entry against a constant value or the value of another control. Can also be used to check for a specific data type. Range validator Checks that an entry is within a specified range. Regular expression validator Checks that an entry matches a pattern, such as a telephone number or an email address. Custom validator Checks an entry using validation code that you write yourself. Validation summary Displays a summary of error messages from the other validation controls.

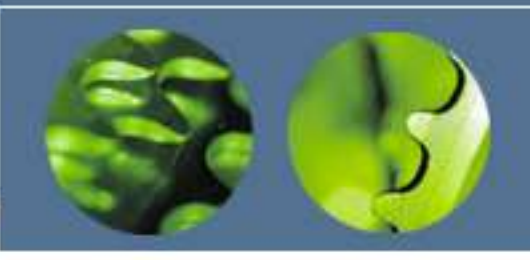

### Properties….

## **Common validation control properties**

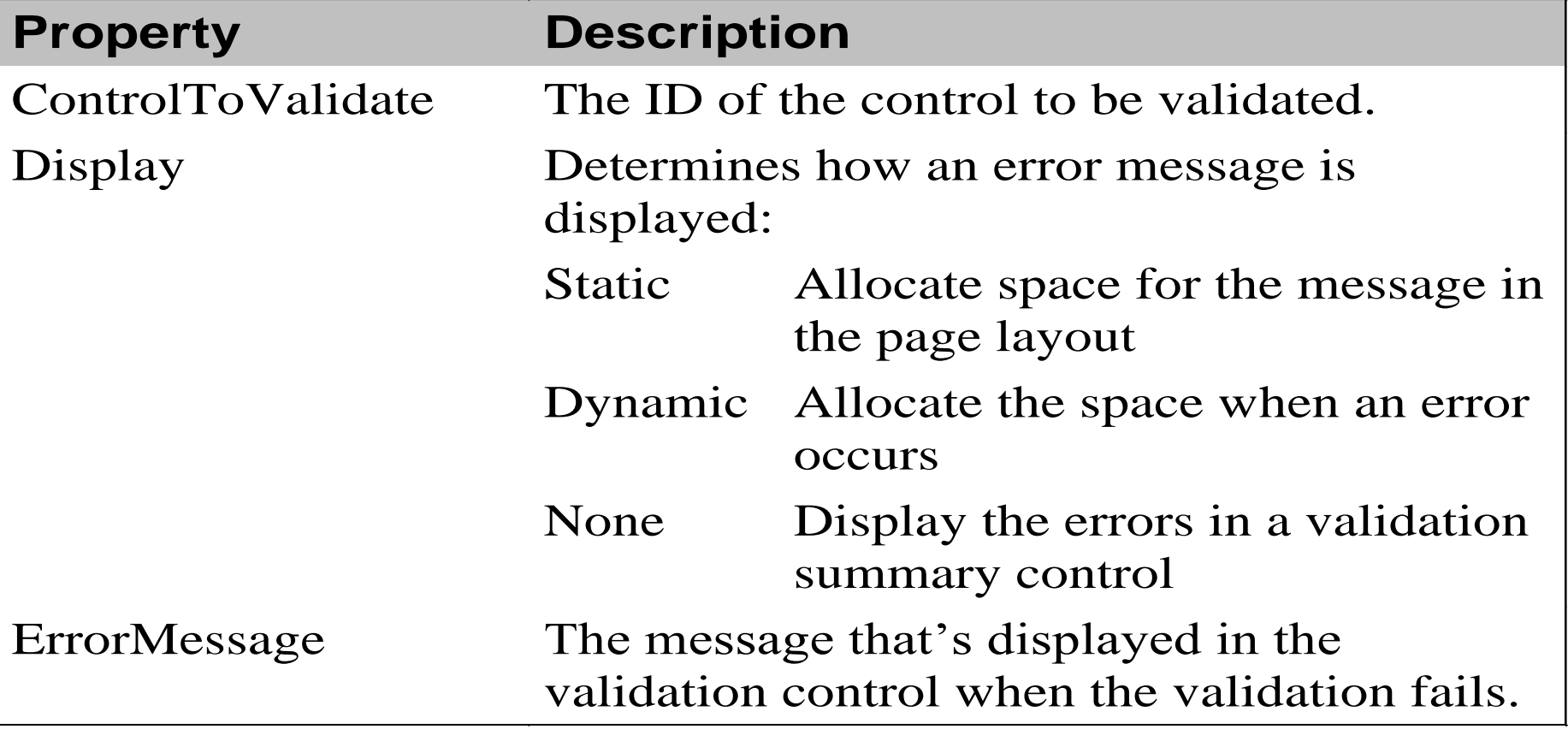

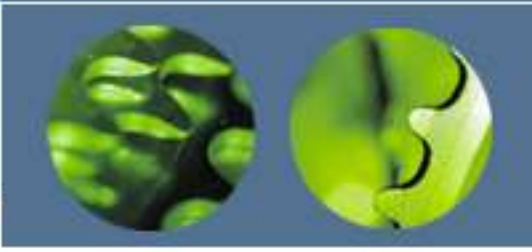

### Properties Continued….

#### **Additional properties of a compare validator**

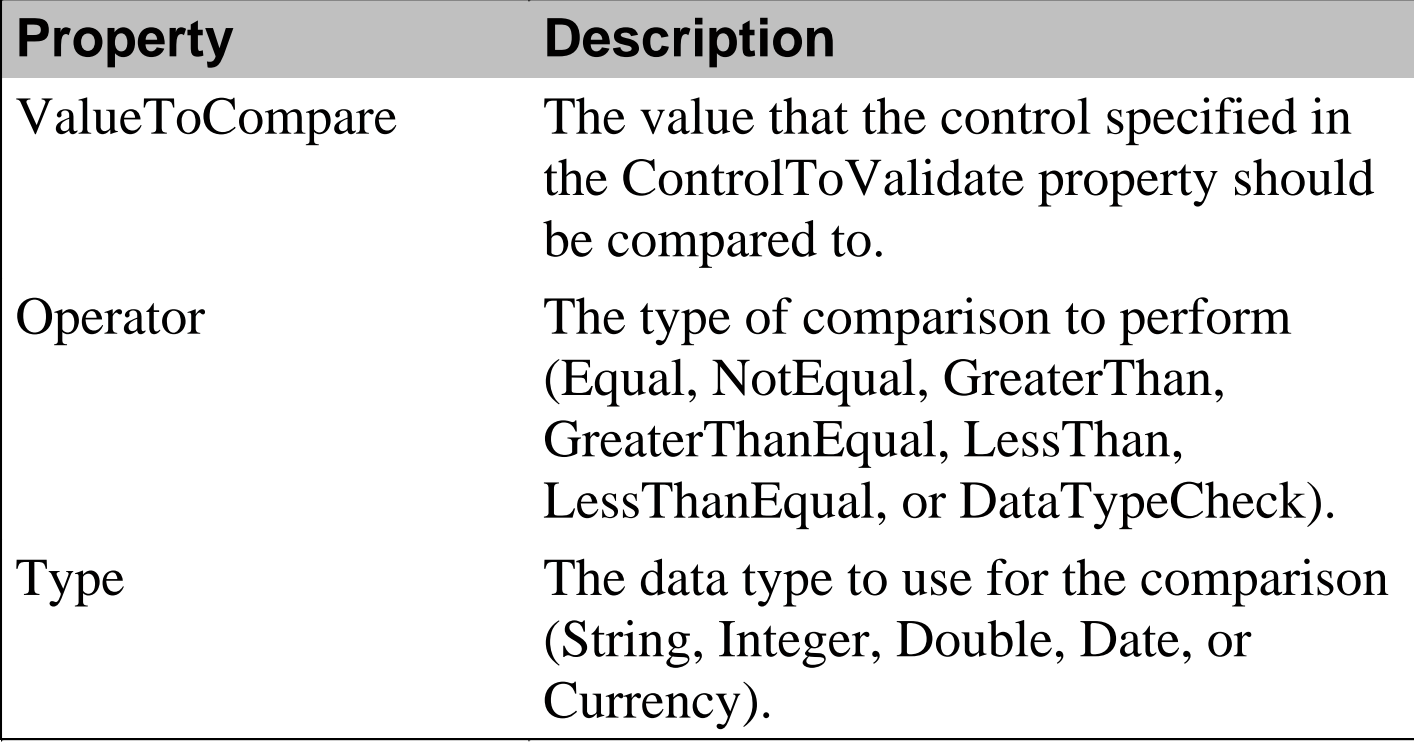

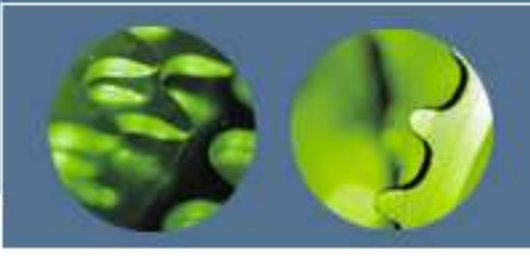

#### **How to use the required field and compare validators**

•The required field validator is typically used with text box controls, but can also be used with list controls.

•If the user doesn't enter a value into the input control that a compare validator is associated with, the validation test passes. Because of that, you should also provide a required field validator if a value is required.

•When you use grid layout, the error message associated with a validator always appears in the same location as the validator. Because of that, changing the Display property to Dynamic has no effect.